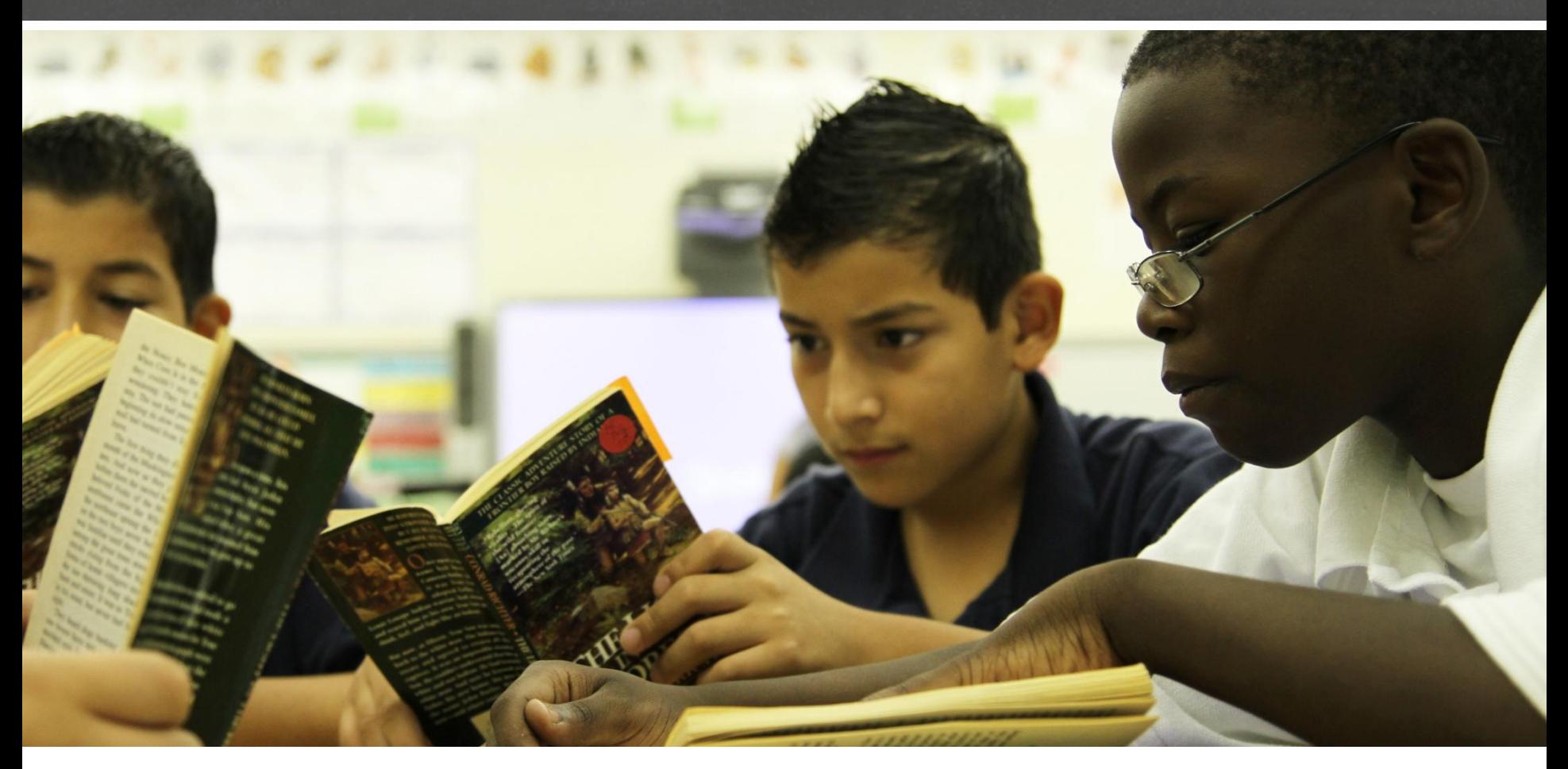

#### **Rethinking Teacher Compensation to Drive Student Performance**

Tennessee Accelerated Planning Districts

November 20-22, 2013

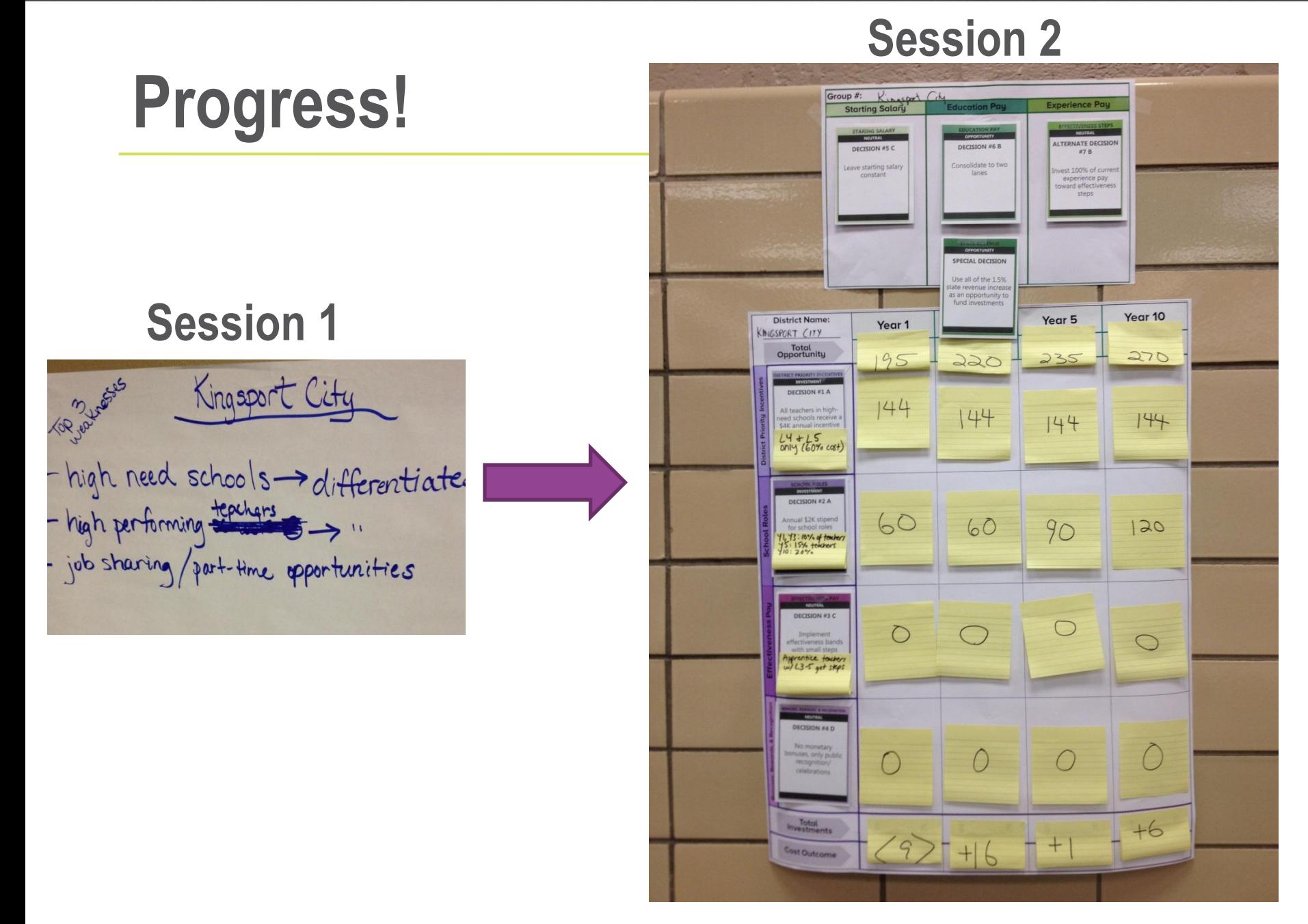

## **You've taken it to this step…**

#### **VISIONING TEMPLATE SUMMARY**

#### **Purpose:**

This is a visioning document for designing your differentiated pay plan. The template guides you through key compensation design elements, presenting an array of options as well as a template for articulating your ideas. This template works hand-in-hand with the Quick Cost Checker, which is designed to preliminarily estimate the cost of the new system.

This template is **not** an exhaustive inventory—in many cases, decision options have been simplified to allow you to draft plans relatively quickly. Please use the customizing options if you feel that the options provided do not resonate well in your districts. In Session 3, you will be provided a more flexible modeling tool to fully customize your differentiated pay plan, obtain more precise cost estimates, and consider longterm costs.

#### **Instructions:**

- 1. Complete each section of the Visioning Template in the order presented.
- 2. After completing each Visioning Template section, turn to the corresponding section of the Quick Cost Checker to obtain cost estimates. Feel free to toggle between these two documents as the information presented will continually inform your decisions.
- 3. After completing all sections of the Visioning Template and the Quick Cost Checker, see the last page of the Quick Cost Checker to calculate the total cost of the redesigned system.
- 4. If you already offer differentiated teacher roles, effectiveness pay, district priority incentives and/or bonuses, rewards & recognition, calculate your current investments using the methods outlined throughout the template.
	- o Consider which investments you will maintain or repurpose, and use those values to inform the true net cost or cost reduction for your entire differentiated pay plan.

## **Project Overview: Session 3**

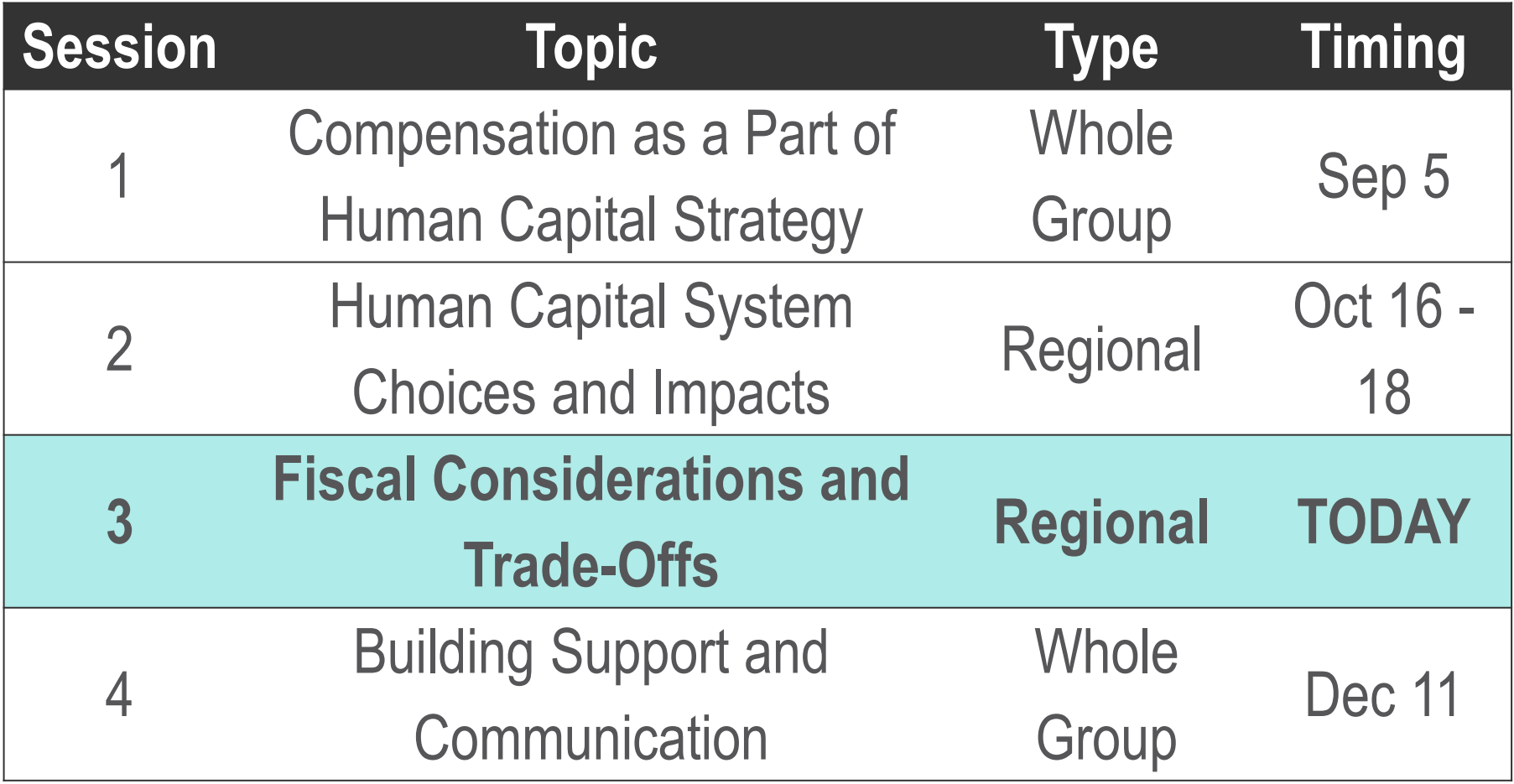

## **Today's Objectives**

- **Exameler Elearn from peer districts as they share their draft** plan and the planning process
- **-Learn to use the ERS compensation design model** to finalize the design decisions for your district
- **Engage in a group exercise to think strategically** about how to fund your district's compensation investments in the context of your total budget

#### **Today we will work with two tools that will help you finalize the design of your new pay plan**

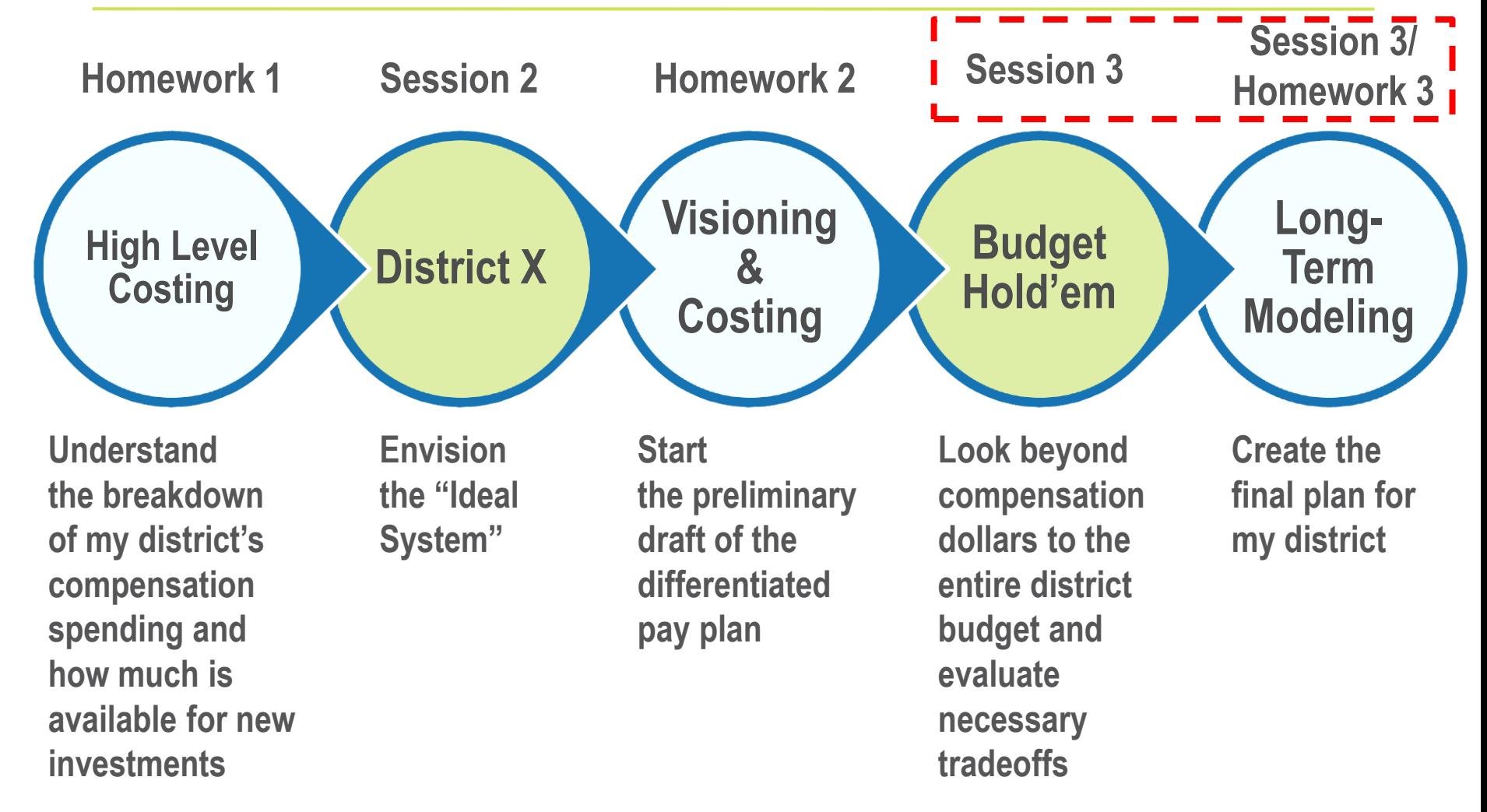

## **Today's Agenda**

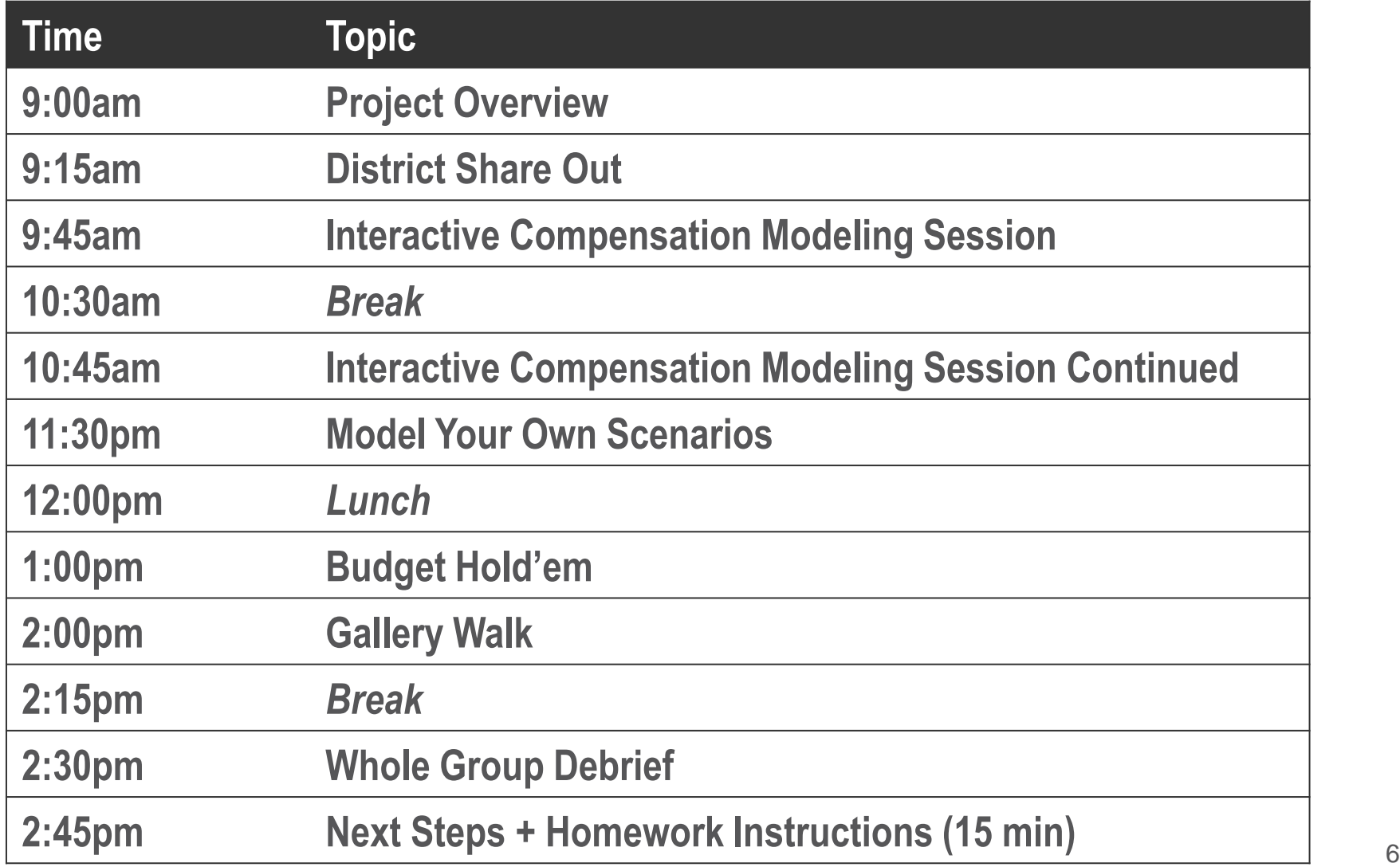

# **Using the Differentiated Pay Plan Design Model**

7

## **Agenda**

- Design Model Overview (30 min)
- Activity 1: Design a scenario (30 min)
- Activity 2: Compare scenarios (30 min)
- Model your own scenarios (30 min)

Facilitators will be available at each table to provide support.

#### **Open the model using Microsoft Excel. A bar will display with a note that macros are disabled.**

- **If you are using Excel 2007** 
	- Click "Options..." button
	- In the pop-up menu select "enable this content"
	- **Press OK**

**If you are using Excel 2010** Click "Enable this content"

#### **Some key design factors when creating a Differentiated Pay Plan:**

- District-Specific Situation
- Fiscal Sustainability
- **Impact on Student Learning**

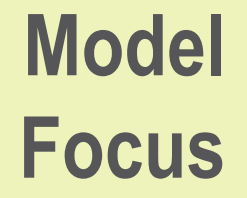

- Impact on District-wide Teacher Effectiveness
- **Internal HR Capacity**
- Stakeholder Buy-in
- **District's Current Value Proposition**
- **District's Competitive Position**

#### **The Differentiated Pay Plan Design Model allows you to:**

- Measure the effect of a differentiated design plan in your district-specific context over time
- Compare new plans against the existing (baseline) plan
- Compare multiple design plans across:
	- Fiscal Sustainability
	- **Impact on Student Learning**
	- **Impact on District-wide Teacher Effectiveness**

#### **There are a variety of fiscal sustainability tools available to districts at different stages of the compensation design process**

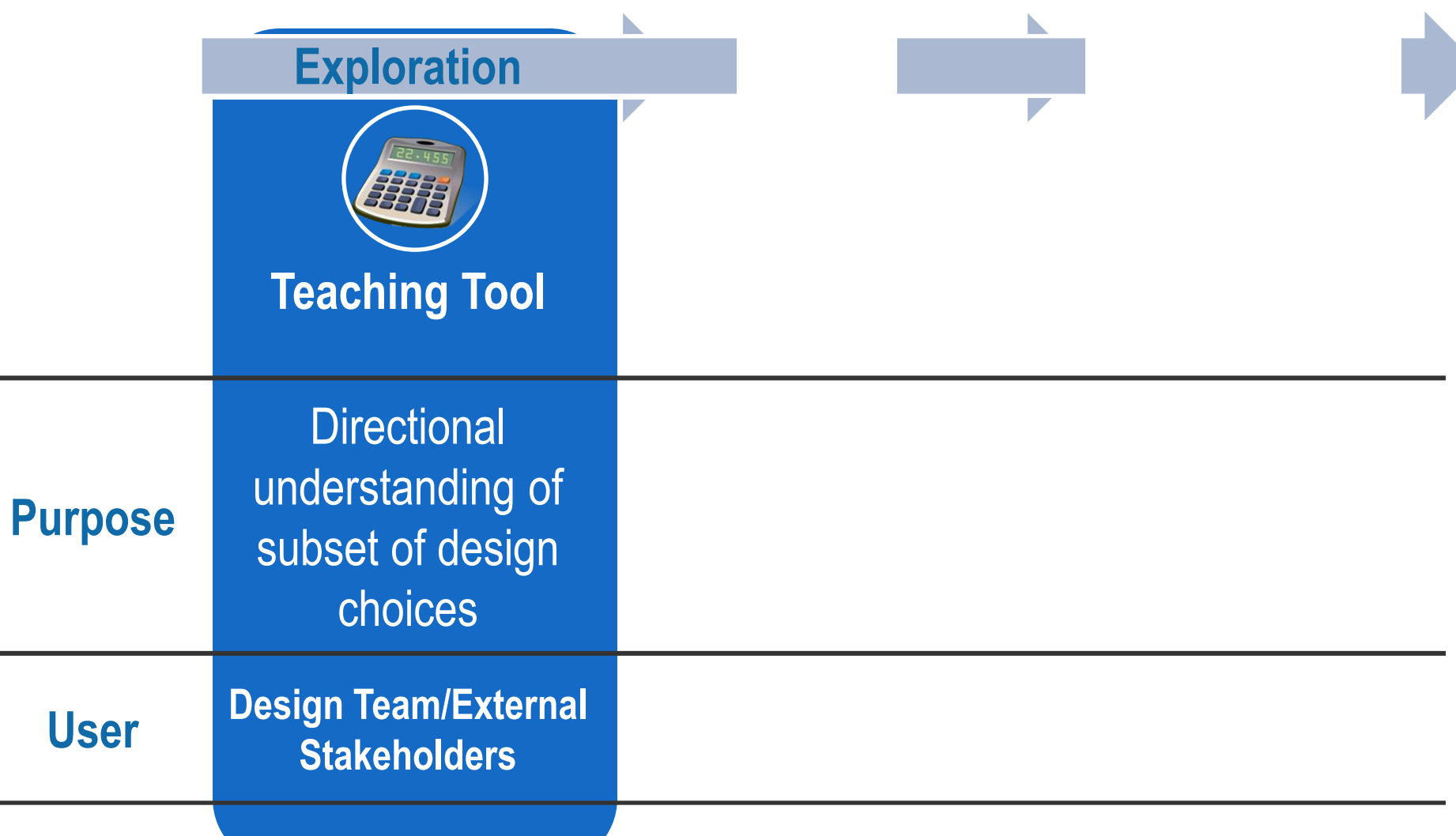

## **Overview of each page in the model**

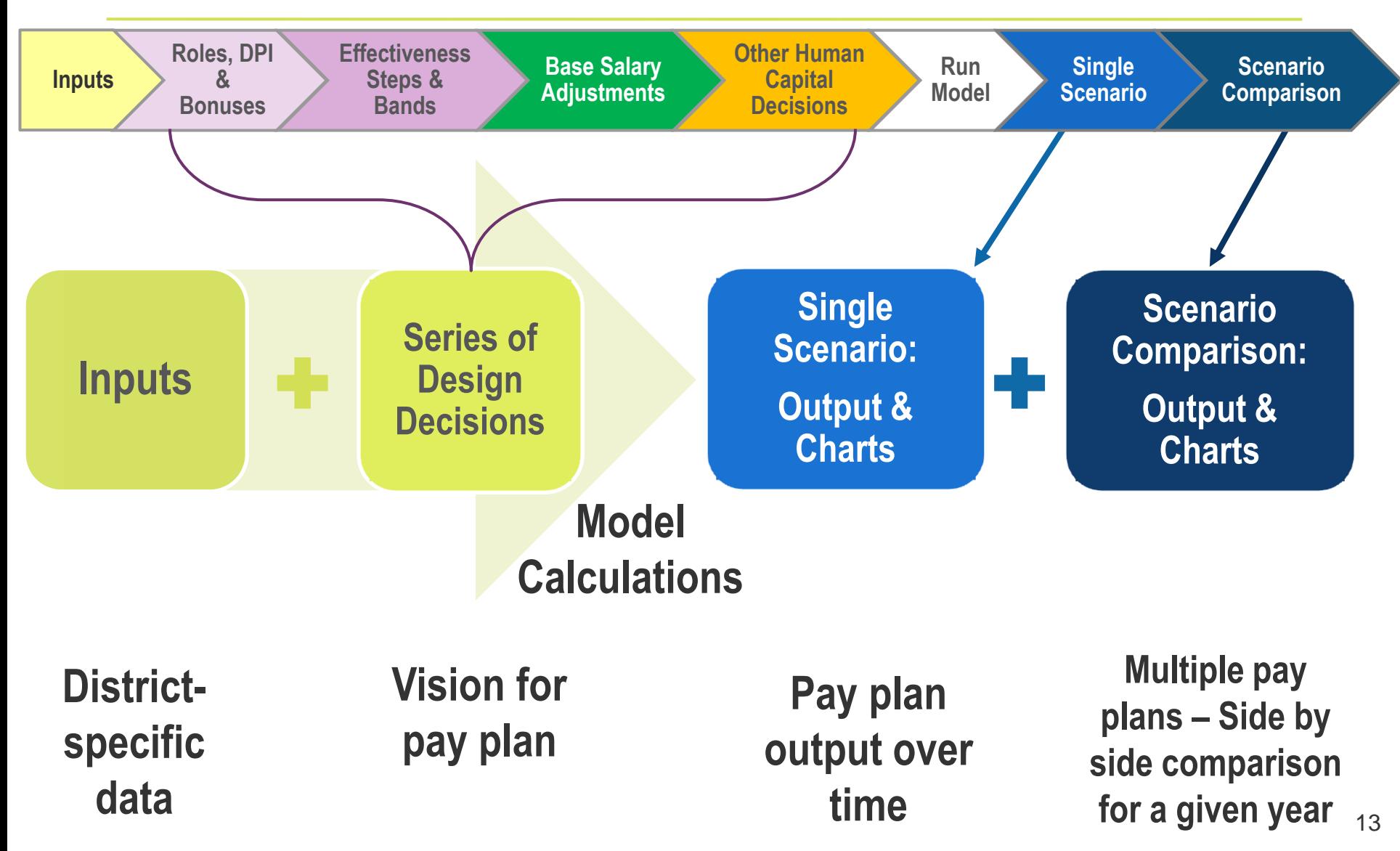

#### **The model calculates predicted costs and teacher behavior based on district-specific inputs**

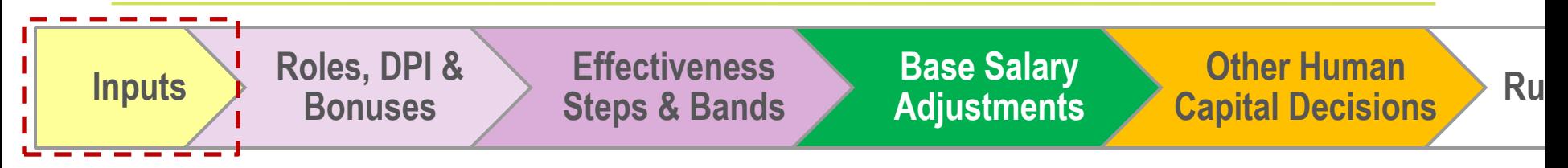

**-Input data is used to understand each district's** 

- Size & expected growth rate
- Salary schedule
- **Example Teacher demographics**
- **Flow of teachers into, out of, and through the system**
- **Distribution of teacher effectiveness**

#### **In order to populate district-specific data, you will need to…**

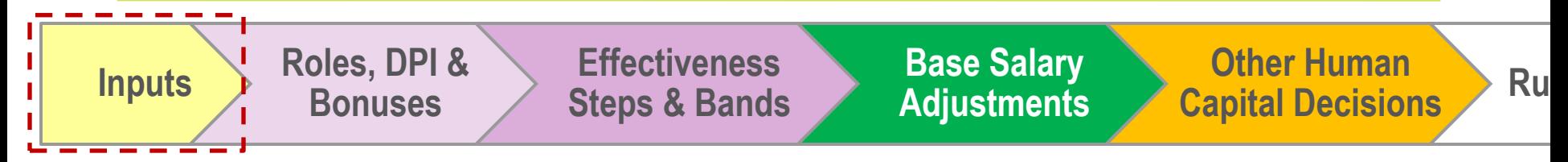

- **Step 1: Select your District – (***Cell C15***)**
- **Step 2: Load District Data** Inputs page data will populate automatically

**Step 3: Review the data that populated for your district Consider:** Are there fields that are confusing? Values that are surprising? You will have time to update these values later in the exercise

- **The Set You can edit yellow cells** in the model
- On the Inputs page, you can update the data in yellow cells to reflect your district data if needed

#### **In order to get the model ready to run you need to…**

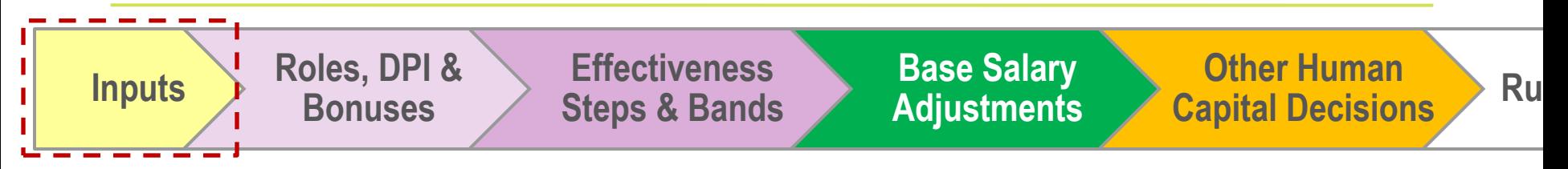

- **Step 4: Populate Model with Teacher Data**  Prepares the model to run. Click this button if:
	- It's the first time you are loading district data
	- If the input values change
- **Fig. 3: Set Baseline for Comparison** Runs the model without a differentiated pay plan.

Depending on the size of your district the model can take anywhere from **1 to 10 minutes to run**

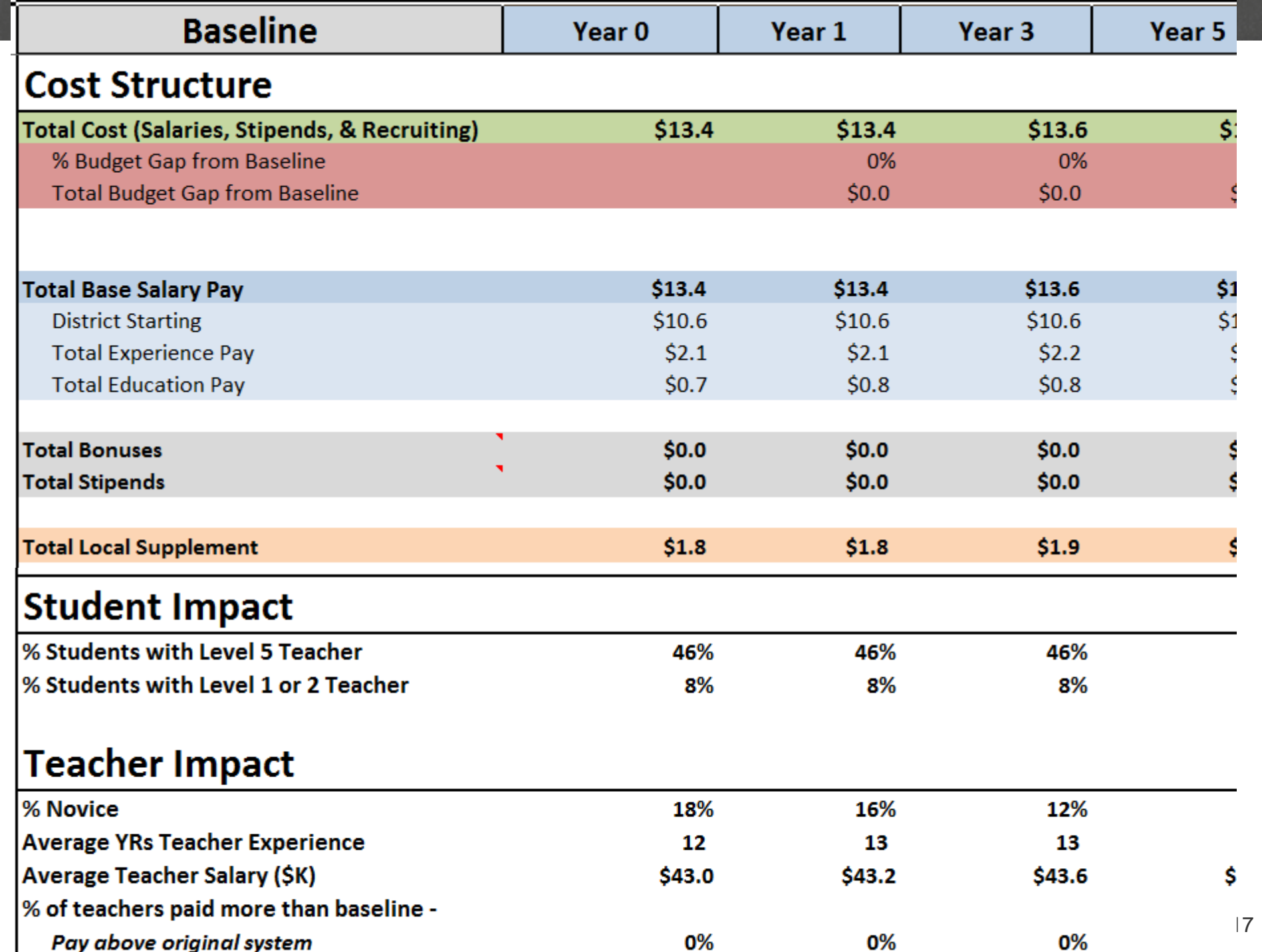

#### **Why run a baseline scenario?**

- Represents projected teacher compensation spending given the current compensation system
	- Cost neutral means it matches the cost of the baseline
- The cost of teacher compensation in the baseline scenario may increase or decrease over time
- This means that the cost of teacher compensation of a cost neutral differentiated pay plan may increase or decrease to match the baseline scenario

#### **Use the first chart on the Scenario Comparison Chart tab to see a visual representation of the budget gap**

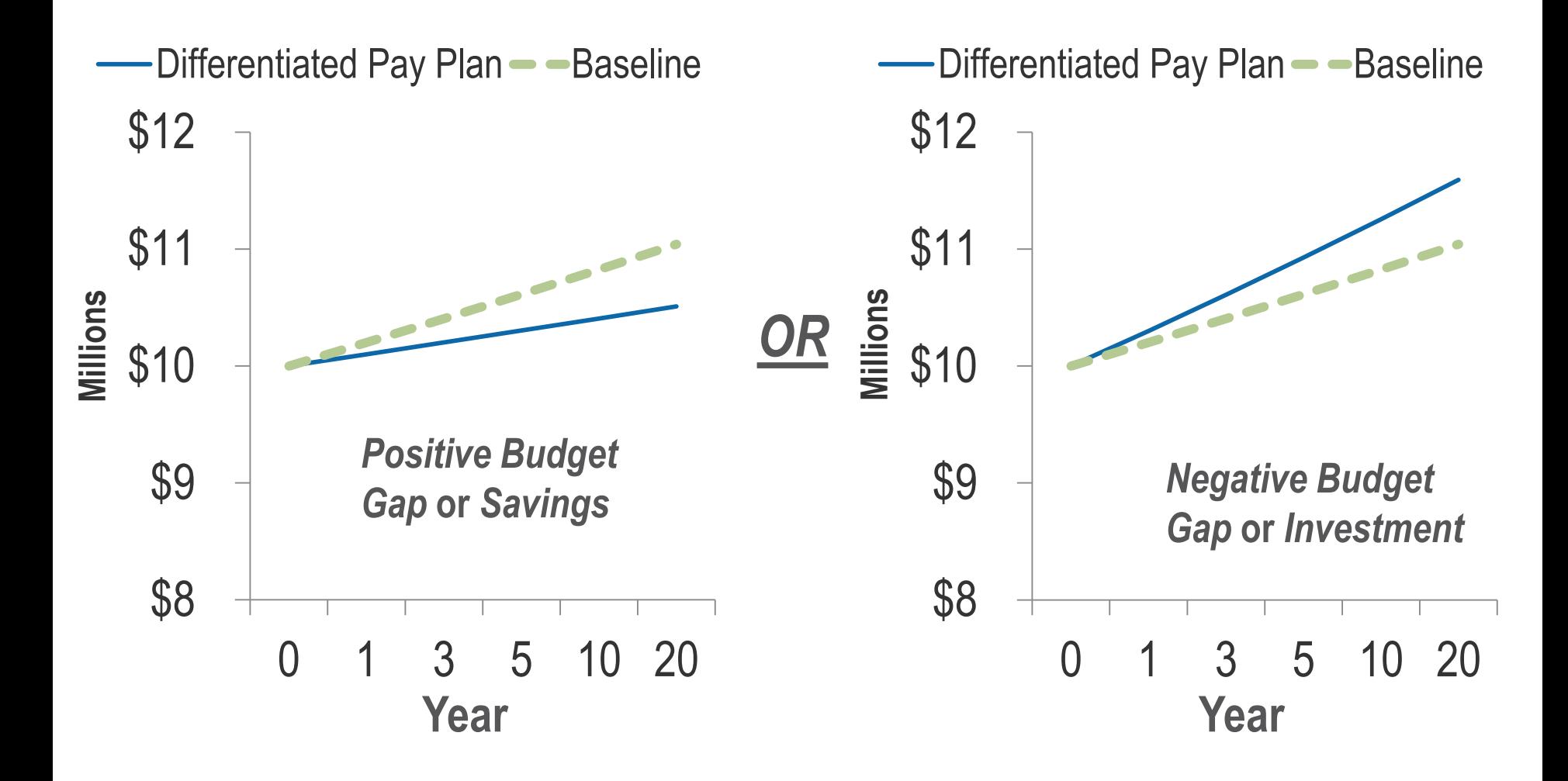

#### **The next step is to engage with a series of design decisions over the next 4 tabs…**

**Inputs Roles, DPI & Bonuses**

**Effectiveness Steps & Bands**

**Base Salary Adjustments**

Purpose:

- Tabs are aligned to the decisions in the Visioning Template
- **If you are not going to implement** anything in a particular tab, that tab can be skipped

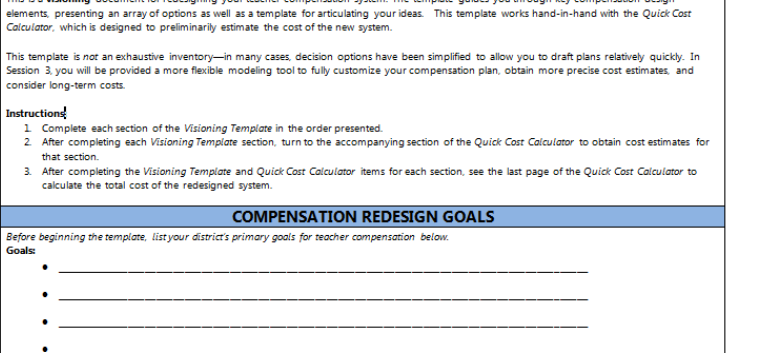

TEACHER COMPENSATION VISIONING TEMPLATE

**Capital Decisions Run Model** 

**Other Human** 

■ Comments in the model are used to give key considerations of a given cell

> The "Run Model" button is only active in the "Other Human Capital Decisions" tab

#### engage with… **Roles, DPI, & Bonuses tab: Districts can**

**Inputs Roles, DPI & Bonuses**

**Effectiveness Steps & Bands**

**Base Salary Adjustments**

- Decision options:
	- Roles & Incentives
	- Extended Reach Roles
	- **Bonuses, Rewards & Recognition**
	- **Coaching, Mentoring, & PD**

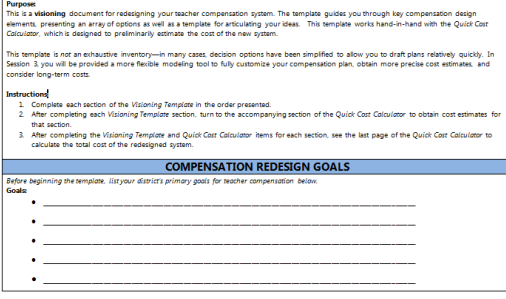

**Capital Decisions** Run Model

**Other Human** 

- **Decision 1: District Priority** Incentives (DPIs)
- **Decision 2:** School Roles
- **Decision 3:** Bonuses, Rewards, and Recognition

#### **Before leaving this page, districts can also see a cost estimate for these Roles, DPI, & Bonuses**

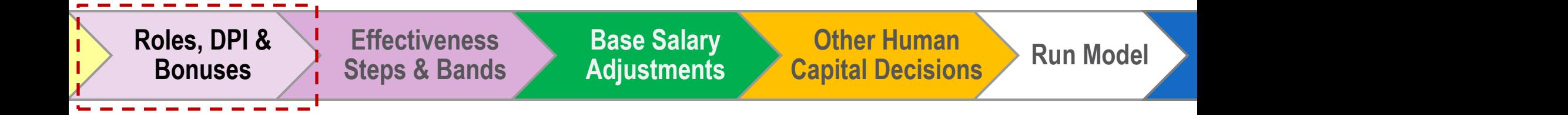

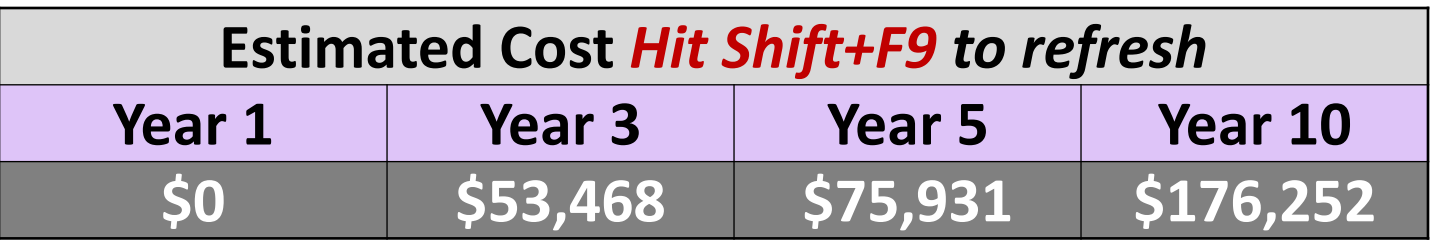

- You can use this table to view costs of the designed Roles, DPI, & Bonuses
- In order to fully understand the impacts on attrition & retention, these roles are run through the model

#### design effectiveness steps, bands, neither or both **Effectiveness Steps & Bands tab: Districts can**

**Inputs Roles, DPI & Bonuses**

**Effectiveness Steps & Bands**

**Base Salary Adjustments**

Districts are provided an opportunity to outline a potential system, including details on:

- How new hires will be placed in the system
- % or \$ basis for steps
- Size of pay change

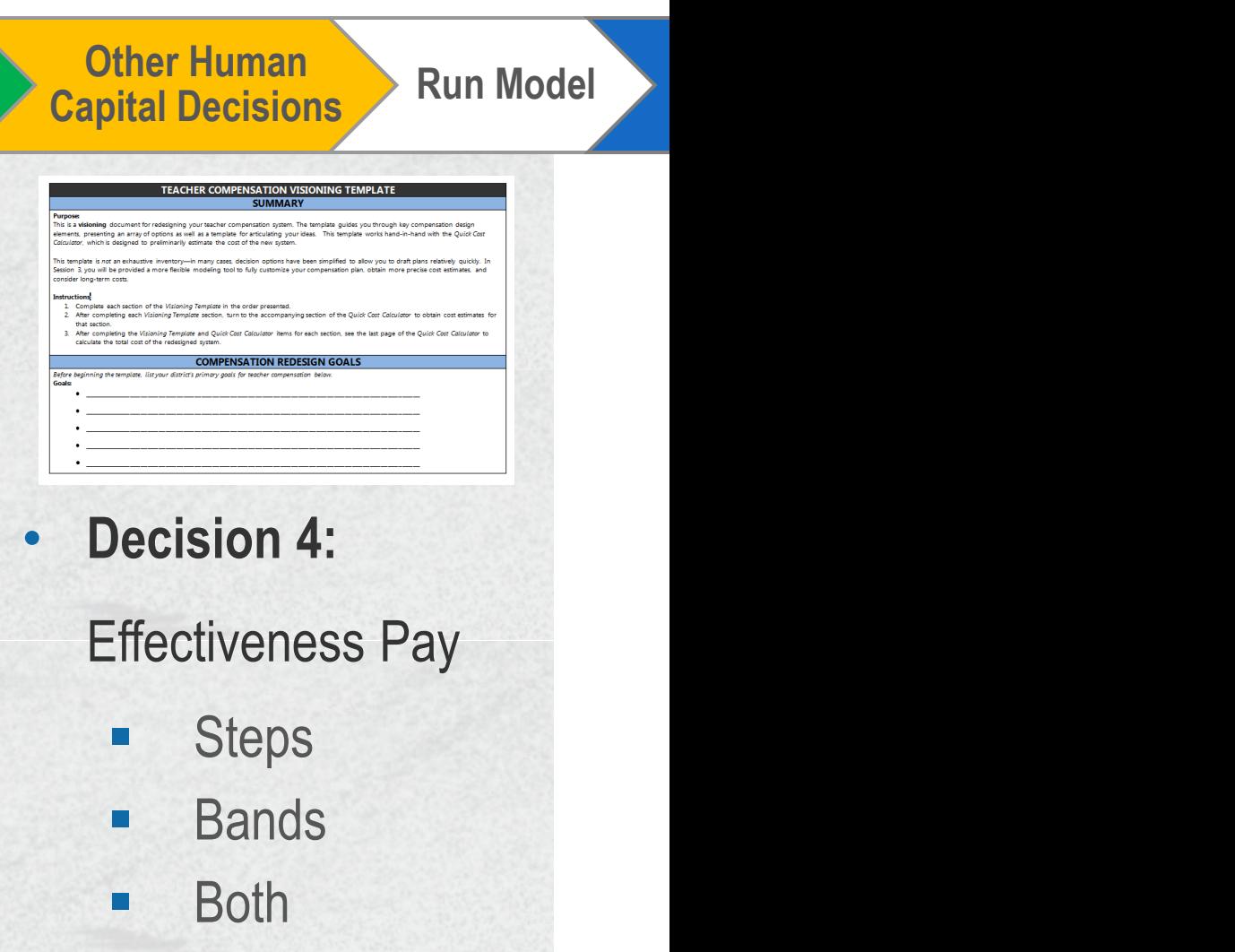

#### **starting salary, experience, and education pay Step & Lane Adjustments tab: District can adjust**

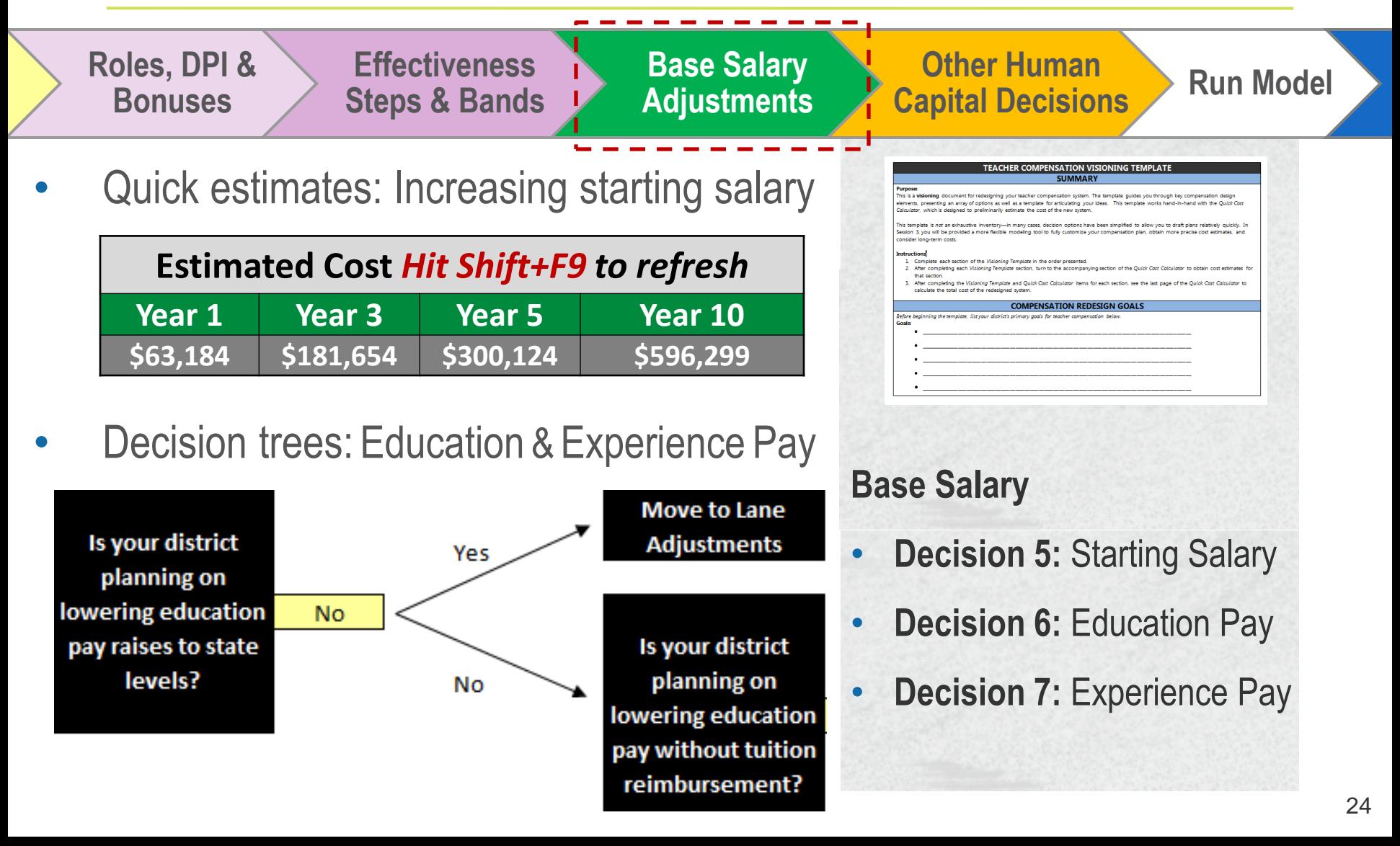

## **Other Human Capital Decisions tab**

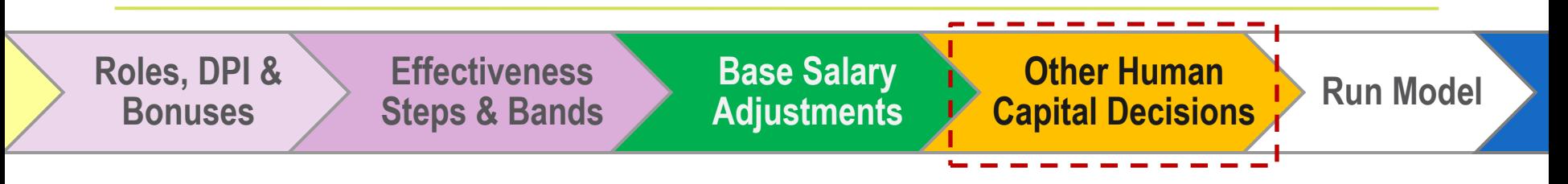

- **Changes to Recruiting Process**
- **Managing Out Low Performers**

Note: The "Run Model" button is only active in the "Other Human Capital Decisions" tab

# **Review the Differentiated Pay Plan Design Tabs with your facilitator**

# **Break**

## **Test the Model: Activity 1**

*Note: Test activities are designed to demonstrate functionality not suggest policy decisions*

Take 5 minutes to use the "Roles, DPI, and Bonuses" tab to add **1 Role/Incentive** and **1 Extended Reach Role**

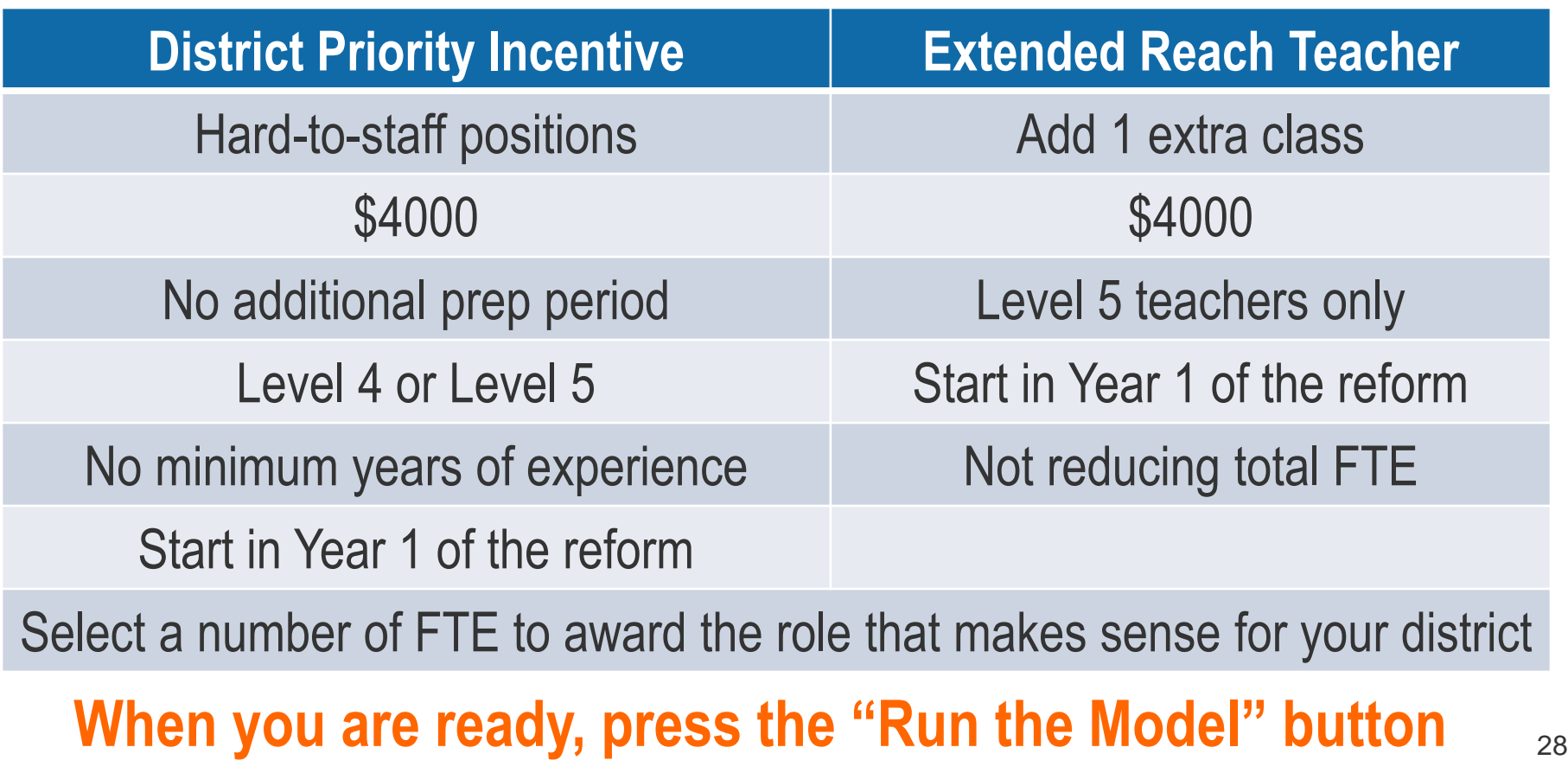

## **4 Output Tabs**

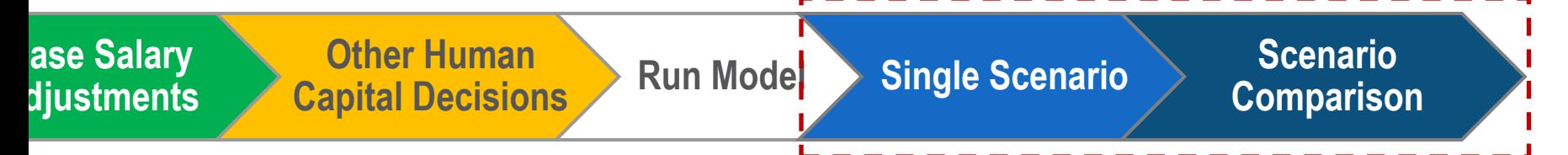

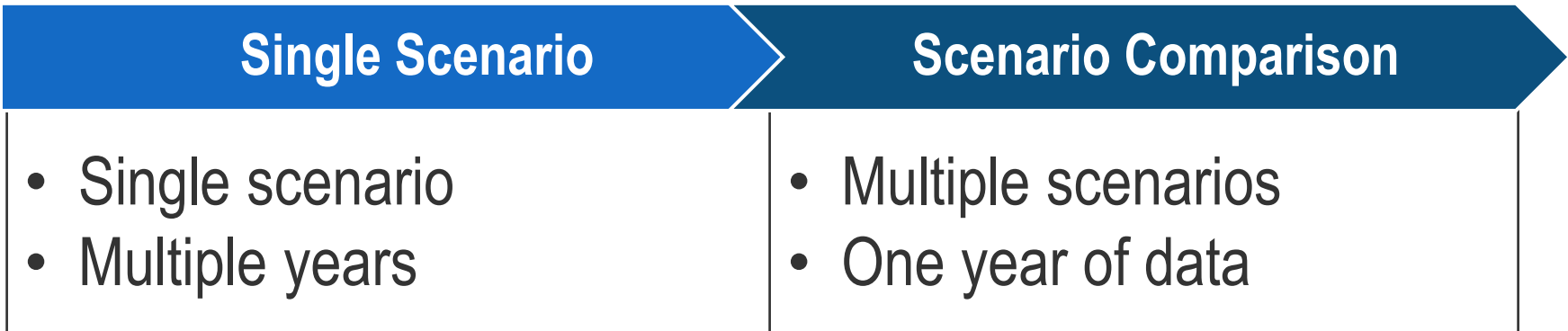

Both outputs are available in data table and chart form

Note: 5% differences across scenarios can be considered within the margin of error.

#### **When your model finishes running, you will see the Single Scenario Output tab. This tab allows you to:**

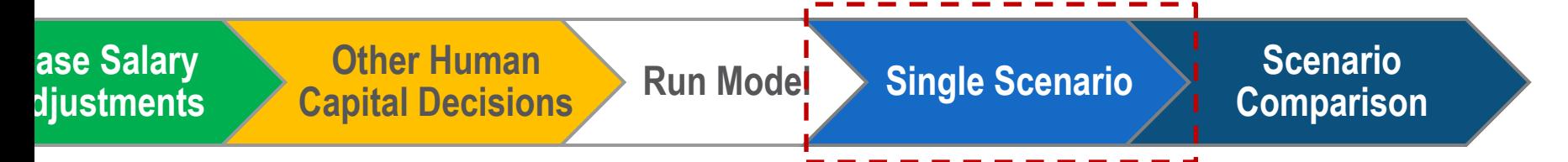

- Select a scenario to review
- Save a scenario for future review
- Review the baseline scenario
- Review data at years 0, 1, 3, 5, 10, and 20
	- **Expenditure data**
	- Teacher data
	- **Student data**

# **Review the Single Scenario Output with your facilitator**

# **Test the Model: Activity 2**

*Note: Test activities are designed to demonstrate functionality not suggest policy decisions*

**Keep** your Activity 1 Roles

**"Roles, DPI, and Bonuses"**  tab: Add 1 bonus

#### **Bonus**

\$6,000 per teacher

Level 5 teachers

Start in Year 5

No End Year (Select Year 20)

**"Base Salary Adjustments"**  tab: Consolidate your schedule to two lanes

#### **When you are ready press the "Run the Model" button** 32

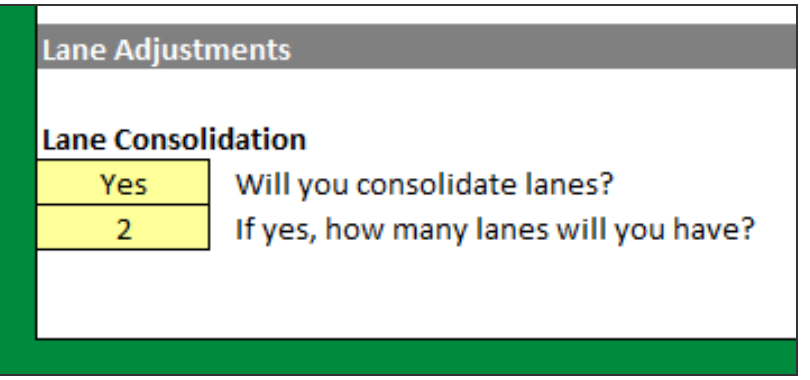

#### **The model will notify you if it projects that you will need to follow the Alternate Salary Process**

**If base salary raises are linked to effectiveness** 

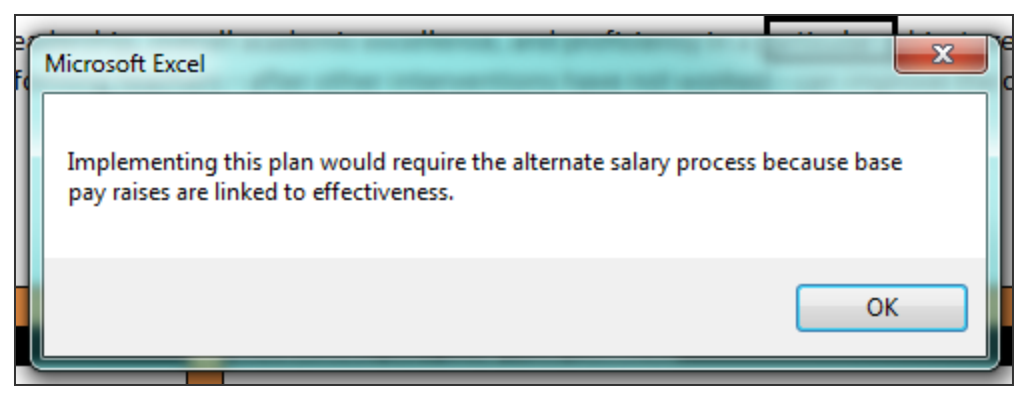

**If base salaries are projected to be lower than state minimums** 

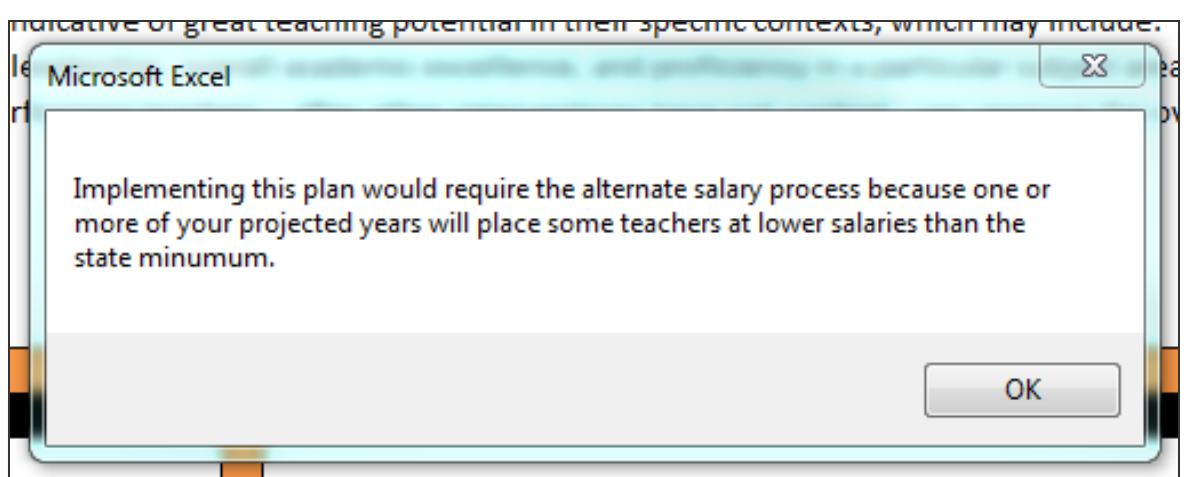

**After the second scenario has completed running, you can start using the Scenario Comparison page. This tab allows you to:**

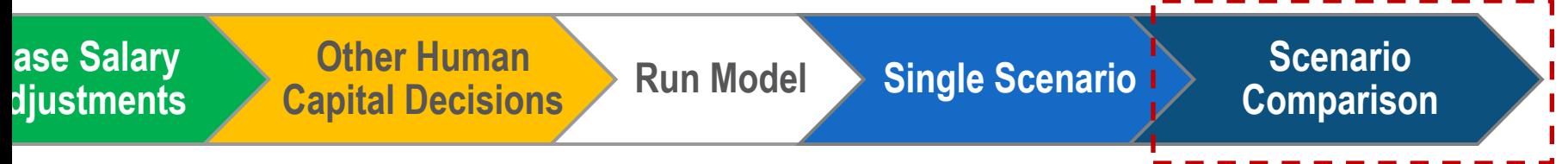

- Select a year of reform to review
- **Save a scenario for future review**
- Compare the results from multiple scenarios
	- **Baseline scenario**
	- Current scenario
	- **Up to 7 additional saved scenarios**
- Data is displayed one year at a time, across multiple scenarios
	- Underlying data is the same as the data you saw on the Single Scenario tab

# **Review the Scenario Comparison Output with your facilitator**

## **Guided time to explore…**

Load the model you designed using your draft plan and/or visioning template into the model.

Your facilitator will be able to answer any questions you have.

Feel free to run the model multiple times and compare scenarios.

If you save over a scenario, you will need to re-run it. There is no "undo" for the "Save" button.

**Your feedback is very important to us.** 

**Please let your facilitator know any feedback you have: Metrics, Design, Output, etc.**

# **Lunch**

# **Budget Hold'em**

#### **We are about to invest in a new compensation plan…**

#### *For many districts it will require additional resources ….*

*And in most cases even the baseline budget will continue to rise*

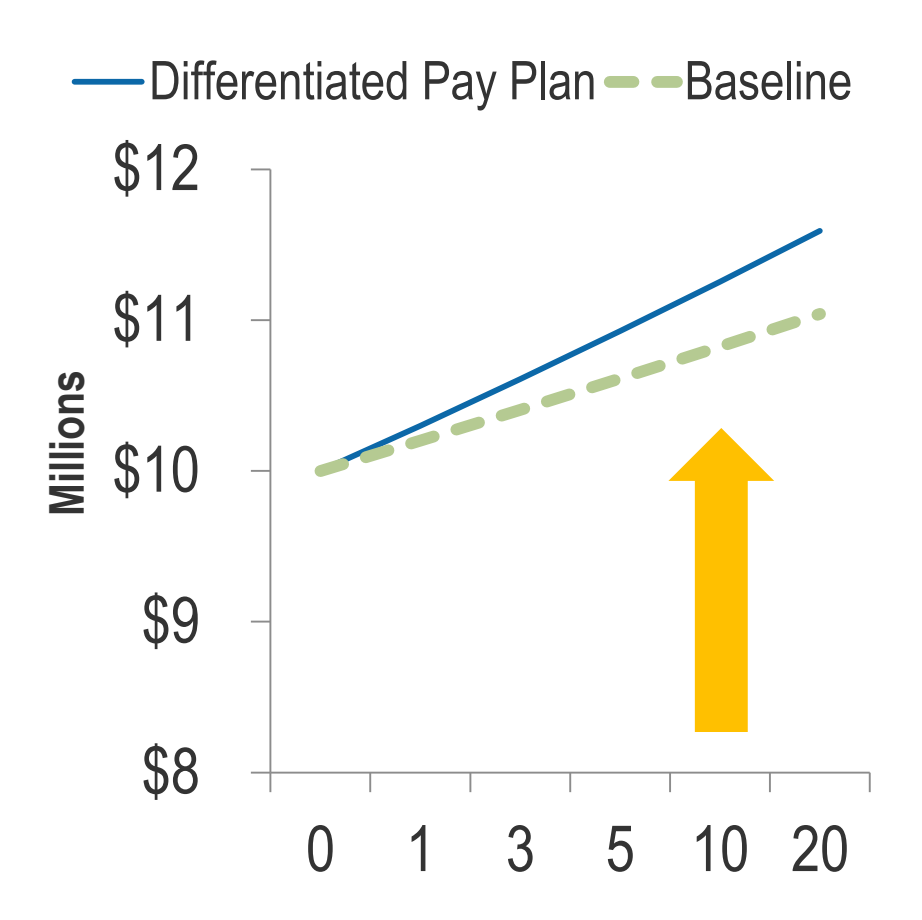

#### **Typical responses to budget gaps are to preserve current structures and attempt to do less with less**

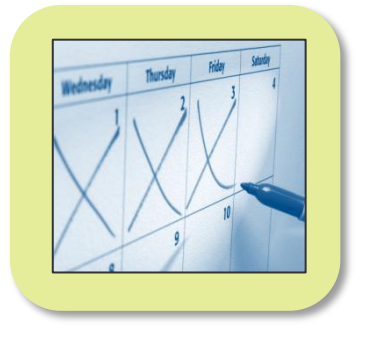

**Furlough days**

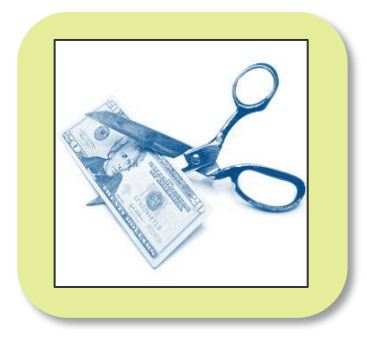

#### **Across the board cuts**

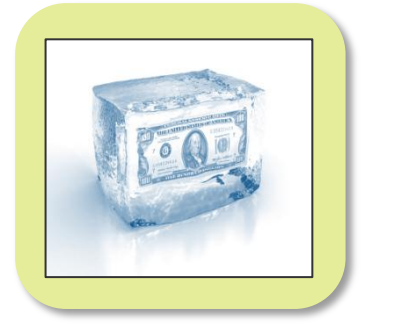

**Frozen salaries** 

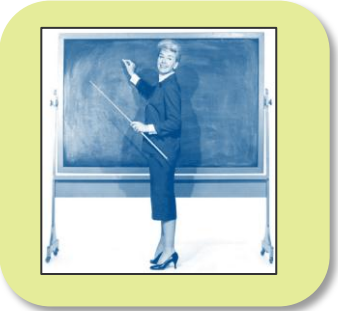

**Incremental staffing ratio adjustments** 

#### **School Budget Hold'em is a tool to help district leaders rethink their budgeting process**

- $\Box$  Removes us from the traditional budget process of fighting for resources within silos
- $\Box$  Focuses on investing in district priorities by freeing resources from low value- added "historic" uses
- $\Box$  Builds understanding of relative size of different options

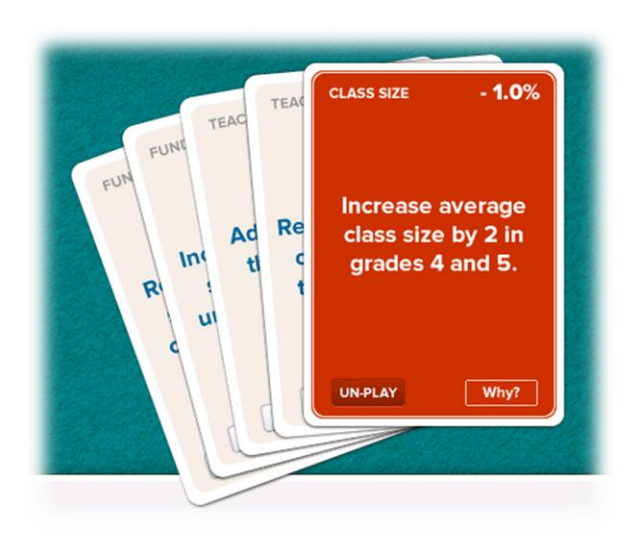

## **Agenda**

- **-Instructions on how to play (15 min)**
- **Play Budget Hold'em (45 min)**
- **Gallery Walk (15 min)**

### **The Object of the Exercise**

## **Create a "hand" of cards that allows you to achieve a target budget reduction to fund your investment plans in teacher compensation.**

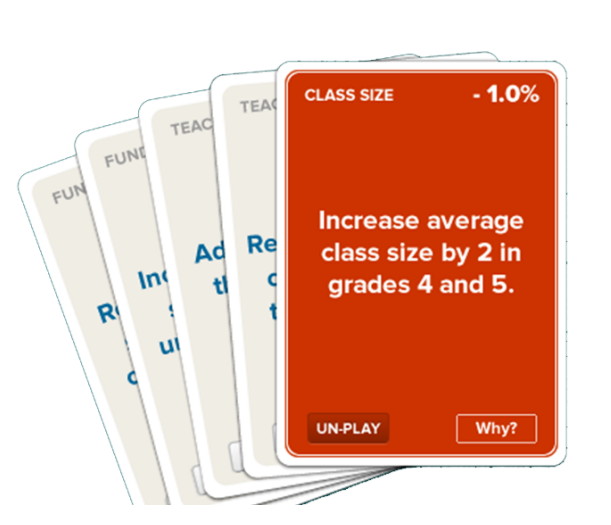

#### **The cards are organized into 7 categories**

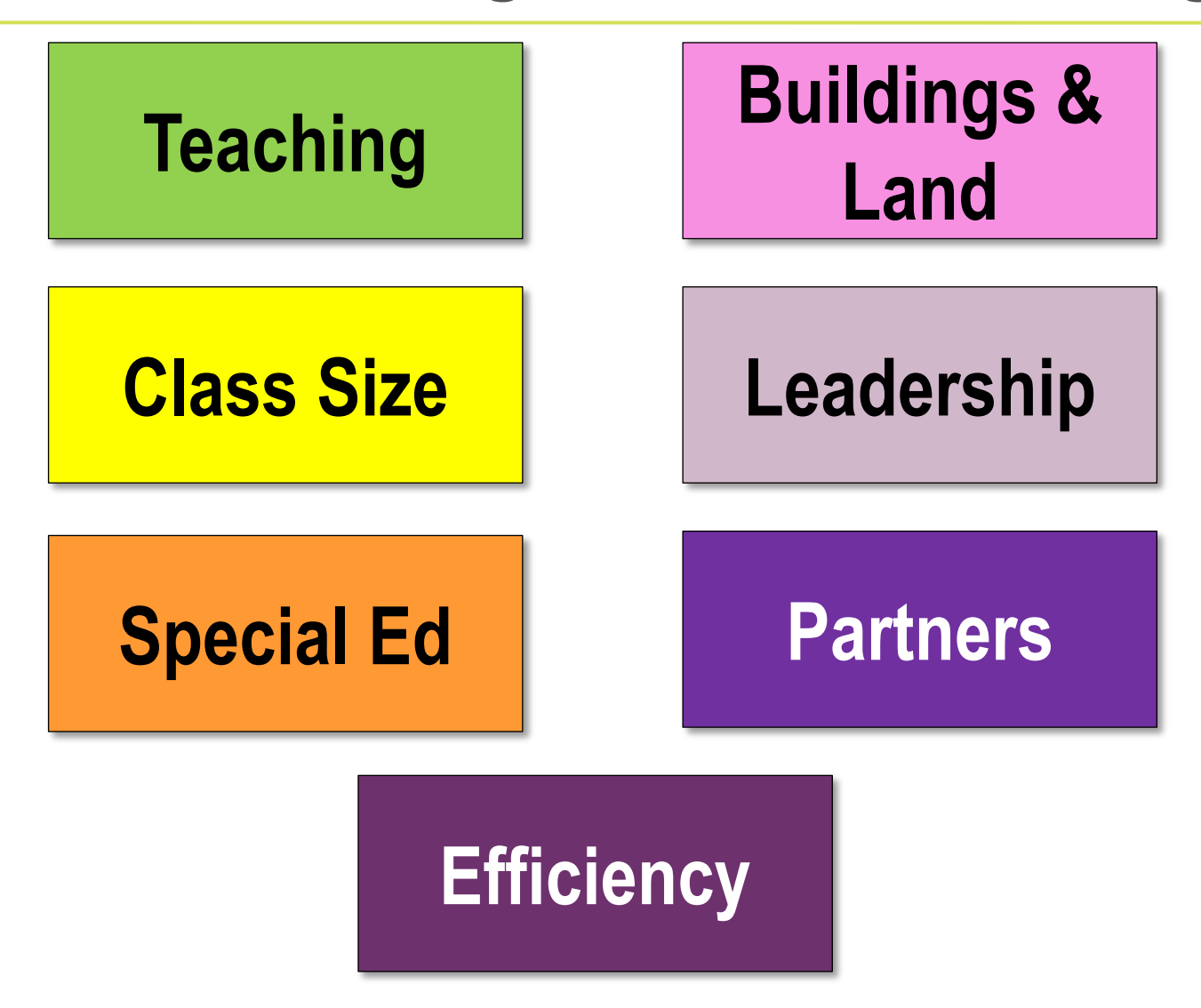

#### **What is on a Hold'em card?**

**Explanation**

#### **Increase average Secondary School class size by 2**

**?** *Does this align with your other human*  negatively impacting student outcomes. Benefits from reducing class sizes have only been demonstrated in classes with fewer than 17 students in core academic subjects and early/transitional grades. Outside of those parameters, increasing class sizes, even by a few students, can free up resources without

**FYI** Increasing average class size across the **International Increasing average class** size across the **district will likely result in larger increases in some schools and classes than others, depending on the distribution of current class sizes. School leaders need to carefully consider the composition of student needs in each class and how this matches teacher expertise. As class sizes rise, you may wish to invest in expert teachers for small group instruction for core subjects and certain student groups.**

> **?** Does this align with your other human capital investments?

**Category Class Size − 1.4 % Savings as % of budget**

> **There are also**  *Wildcards* **so you can add more savings options**

**Implications for compensation investments (If any)**

## **How to play:**

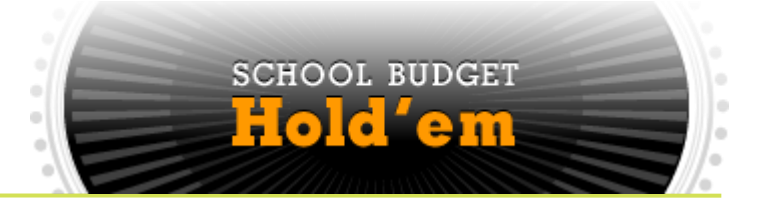

#### **Step 1 Assign Roles and Review Process (2 min):**

- Score Keeper
- Task Master
- Scribe
- **Card Reader**

## **How to play:**

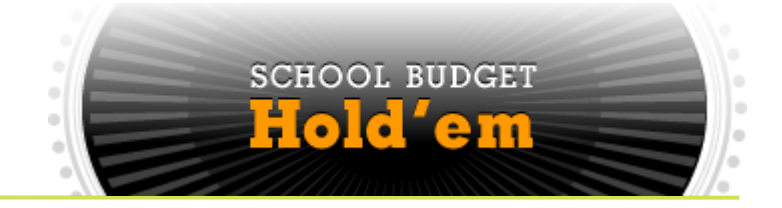

**Step 2 Write:** The net investment on the investment card + poster (5 min)

#### **Step 2: Set target budget reduction**

**Net Investments in Compensation Current compensation budget**

**Net Investments in Compensation If**

**Current compensation budget**

#### **Then set the budget reduction target to meet your savings goals or your total budget gap**

 $\textcolor{red}{\blacktriangle}$ 

#### **What is the net investment amount for your Differentiated Pay Plan?**

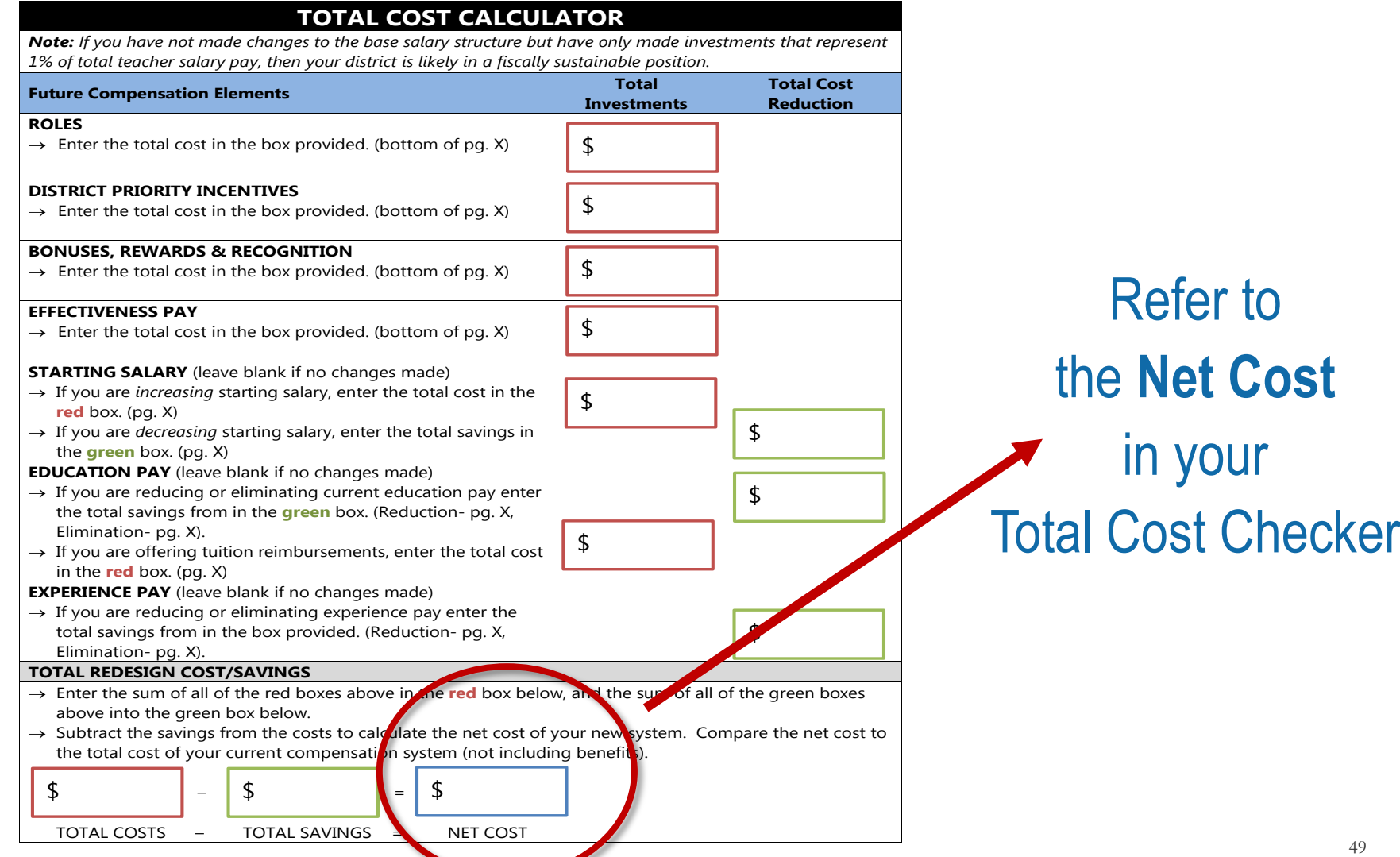

#### **What is the net investment amount for your Differentiated Pay Plan?**

### Or the percent of compensation budget gap shown on your compensation design model

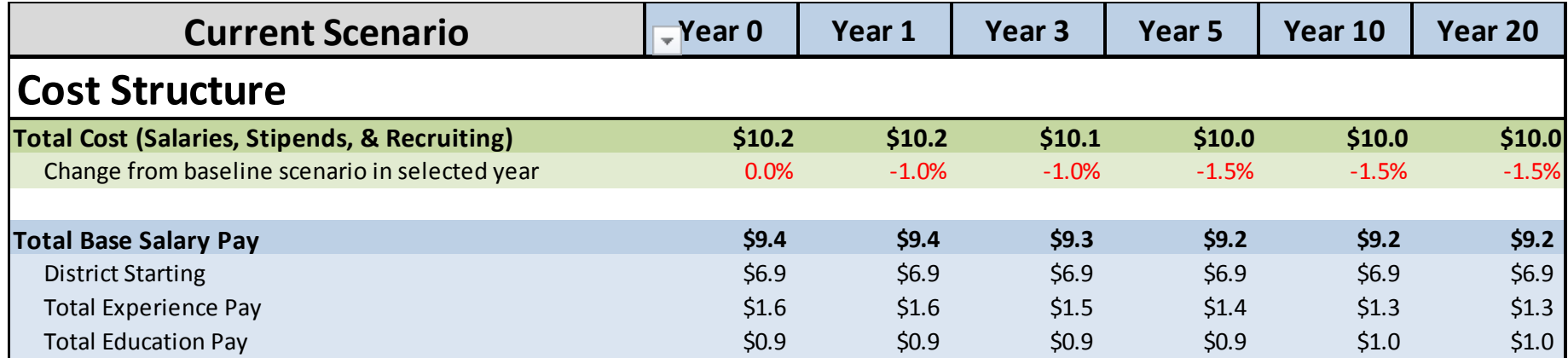

### **How to play:**

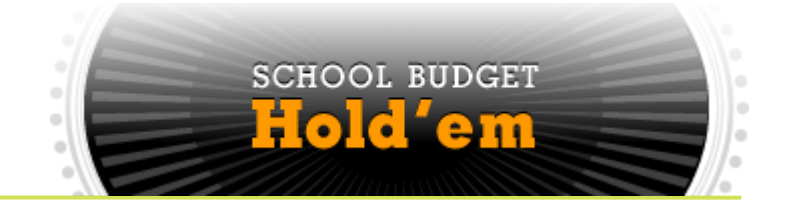

**Step 2 40 min Write:** The net investment on the investment card + poster (2 min)

> **Discuss + Write:** Quickly talk over your district's overarching priorities and write the top three priorities on the poster (10 min)

#### **Step 2: Write down your district priorities on the poster**

#### OVERALL DISTRICT PRIORITIES

#### **Net Compensation Investment:**

(or budget reduction goal)

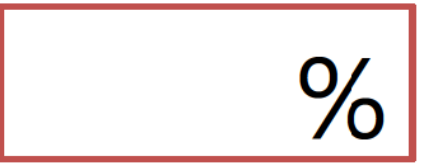

#### **Step 2: Discuss how your district's compensation-related priorities fit within the overarching goals for your district**

#### **Example - Priorities**

Support continuous improvement of effective teachers – recognize, support and reward great teaching.

Organize time and staffing to provide individual support to match student needs in high priority areas, focusing on early intervention for at-risk students.

Ensure school leadership has information, knowledge, and resources to build strategic school designs that maximize student growth potential.

Consider adding time to the school day or school year for some or all students.

### **How to play:**

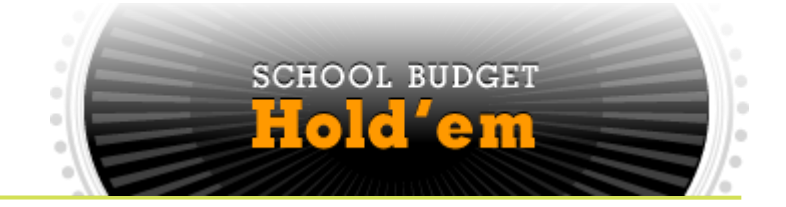

**Step 2 40 min Write:** The net investment on the investment card + poster (5 min)

> **Discuss + Write:** Quickly talk over your district's overarching priorities and write the top 3 on the poster (10 min)

**Read:** Carefully read through the sample deck and create piles for "yes," "no," or "maybe" based on your district priorities (25 min)

### **How to play:**

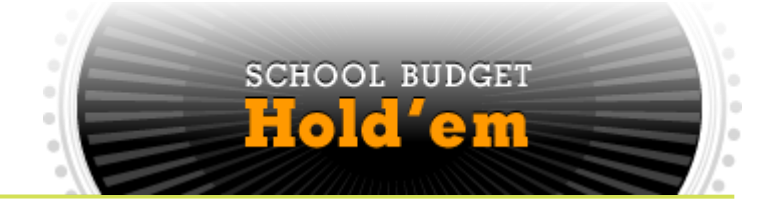

**Step 3 15 min Finalize your hand + Write on poster: Pick your** final savings cards, add up the total savings as % of budget and write it on the second poster (5 min)

**Take time to use Wild Cards, if needed** (5 min)

**Pick 3 most actionable ideas + Tape on the poster:** Pick the 3 ideas that your district is most likely to implement and tape them on the second poster (5 min)

**Tape the two posters to the wall** 

#### **Step 3: Tape your final card options to the poster**

### **Total Potential Savings:**

(add up your selected cards)

## 3 MOST ACTIONABLE IDEAS:

**ACTION IDEA #1** (place Budget Hold'em card here)

**ACTION IDEA #2** (place Budget Hold'em card here)

**ACTION IDEA #3** (place Budget Hold'em card here)

#### **How to play:**

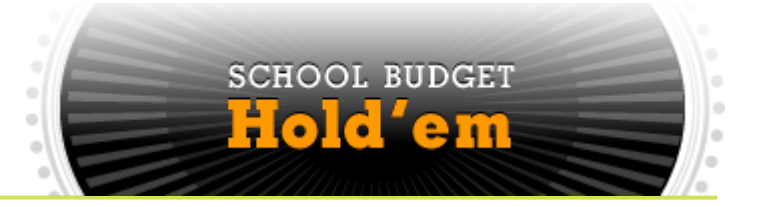

- **Step 1 Assign Roles** (Score Keeper, Task Master & Scribe) **and Review Process** *5 min*
- **Step 2 Write:** The net investment in the investment card + poster (5 min) **Write:** Quickly talk over your district's overarching priorities and write the top 3 priorities on the poster (10 min) **Read:** Carefully read through the sample deck and create piles for "yes," "no," or "maybe" based on your district priorities. (25 min) *40 min*
- **Step 3 Finalize your hand + Write on poster:** Pick your final savings cards, Add up the total savings as % of budget and write it on the second poster. Take time to use Wild Cards if needed. (10 min) **Pick 3 most actionable ideas + Tape on the poster**: Pick the 3 ideas that your district is most likely to implement and tape them on the second poster (5 min) **Tape the two posters on the wall**  *15 min*

# **Gallery Walk (15 minutes)**

# **Break**

## **Discussion Questions**

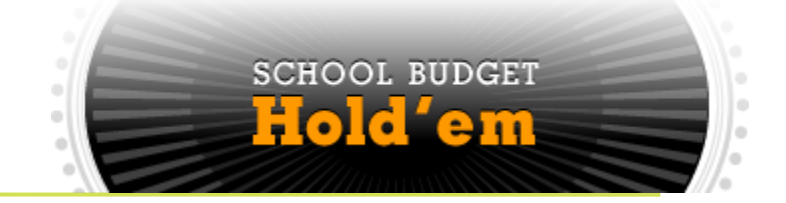

- **1. What were the biggest insights and/or surprises regarding opportunities for savings?**
- **2. What particular savings would be feasible or challenging in your district?**
- **3. Are there places where your chosen options complement or contradict one another?**
- **4. Were Wild Cards used? If so, how?**

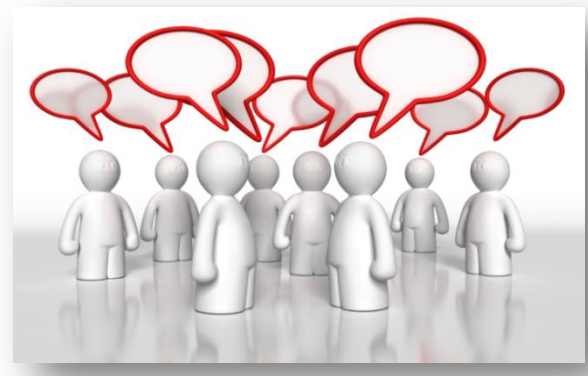

# **Next Steps**

## **Next Steps**

Please fill out the **Session 3 Evaluation** before you leave

- **Fill out and turn in your reimbursement form**
- Contact Information:
	- Laura Encalade, [Laura.Encalade@tn.gov](mailto:Laura.Encalade@tn.gov) or (615) 854-4064
	- **Fiscal consultants**

# **Appendix**

### **Customized Hold'em Data Sources**

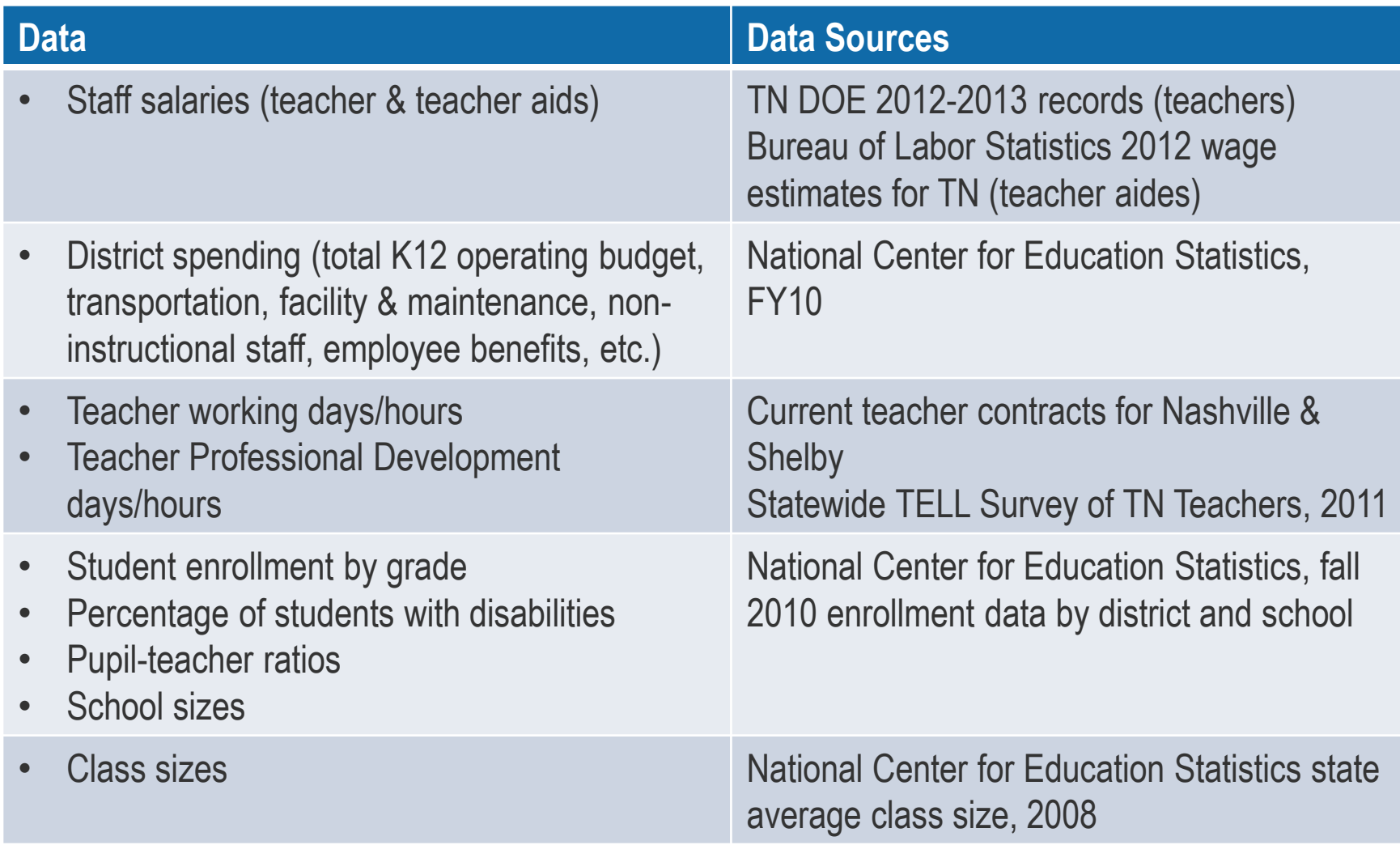

## **Original Hold'em Data Sources**

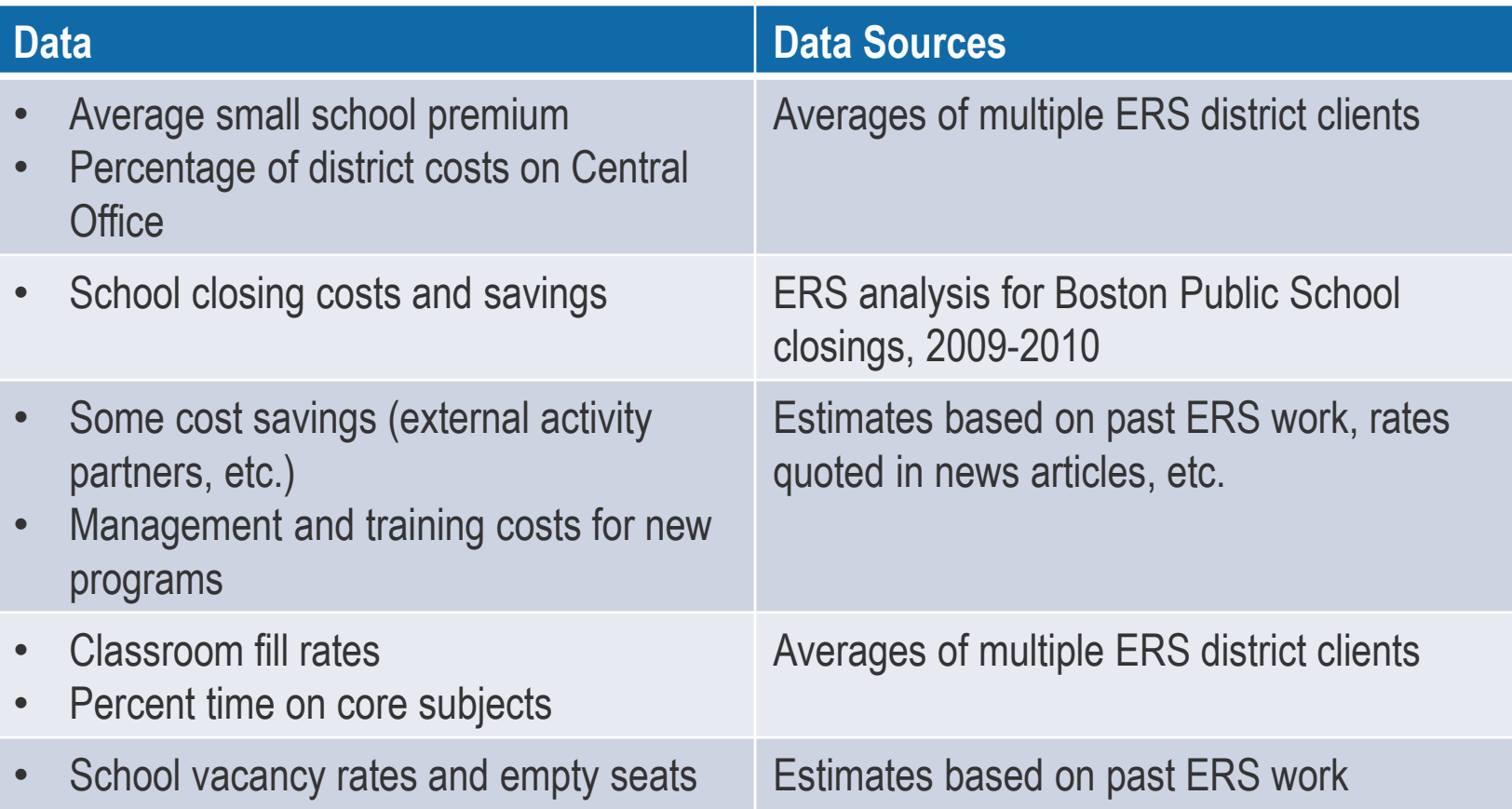